# **What is GNU/Linux?**

GNU/Linux is a "free" operating system

- Other operating systems:
	- Microsoft windows
	- Apple Mac OS X
	- Sun Solaris
	- Unix
	- And many more.....

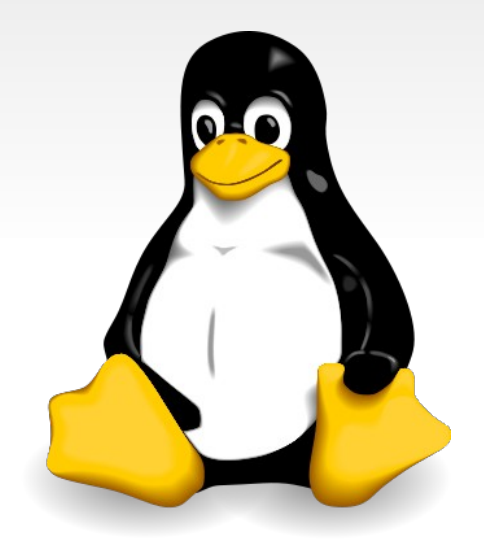

# **GNU/Linux history**

- GNU project started by Richard Stallman in 1984 to create a "free" operating system clon of unix (Gnu is not unix).
- Linux kernel (base of the system) created by Linus Torvalds in 1991.

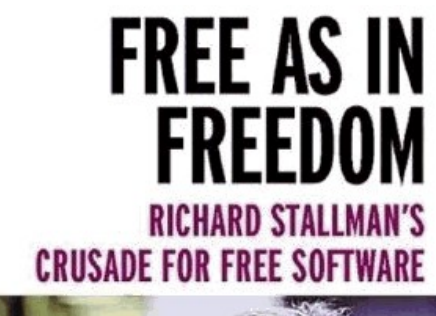

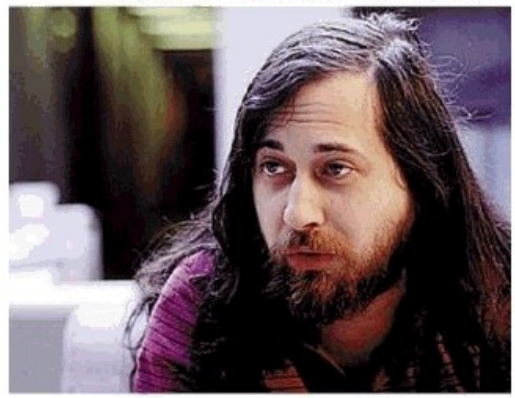

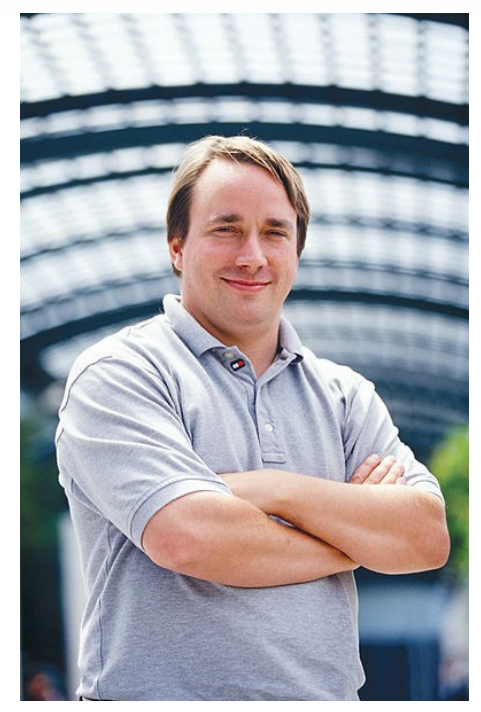

### **Linux Distributions**

- GNU utils + Linux kernel + many free software applications + installer system
- Bundled on cdrom for easy install.
- Anyone can create his own distribution
- Many different distributions: <http://distrowatch.com/>

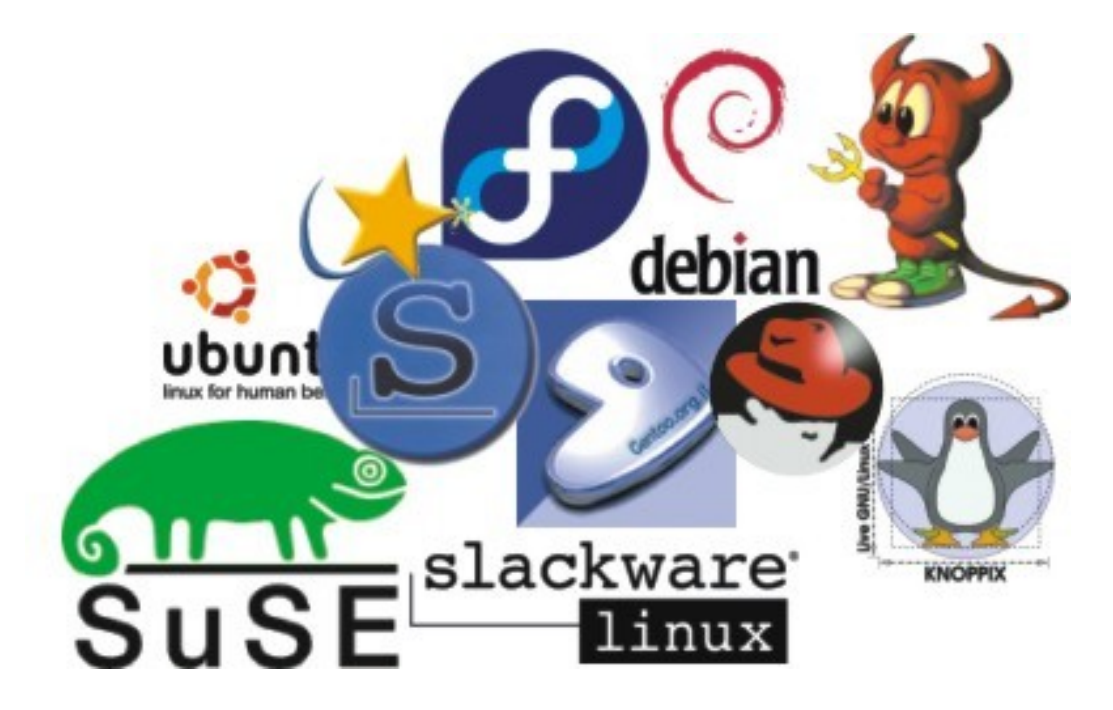

# **Why do we use linux?**

- **Easy access to many useful tools in bioinformatics** 
	- Programing: perl, python, R,C, java, bash
	- Libraries: bioperl, biopython, bioconductor (R)
	- Webservers (apache)
	- Database servers (mysql)
- Flexibility
- **Stability**
- **Security**
- **Price**

## **Why do we use linux?**

We have a small cluster (180 cores) running GNU/Linux (debian) to run experiments.

It is easier to work with the same operating system in both cluster and desktop computers.

GNU/Linux is widely used in High Performance Computing (HPC) environments, it is used in most supercomputers.

#### TOP500 OPERATING SYSTEM FAMILY STATS 11-2009

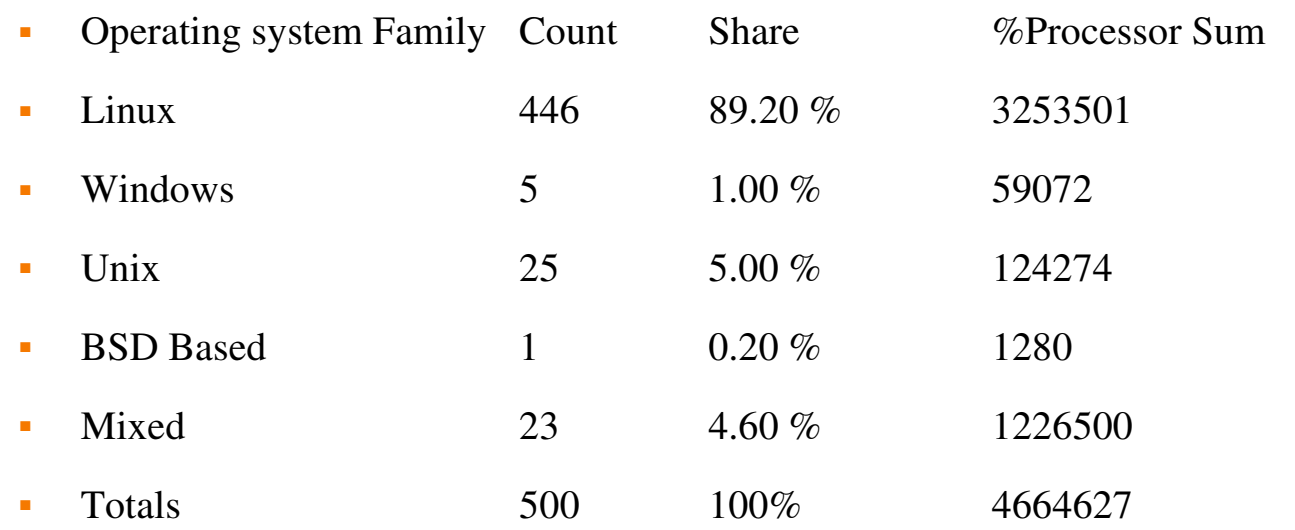

#### SOURCE:<http://www.top500.org/stats/list/36/osfam>

## **Linux Filesystem**

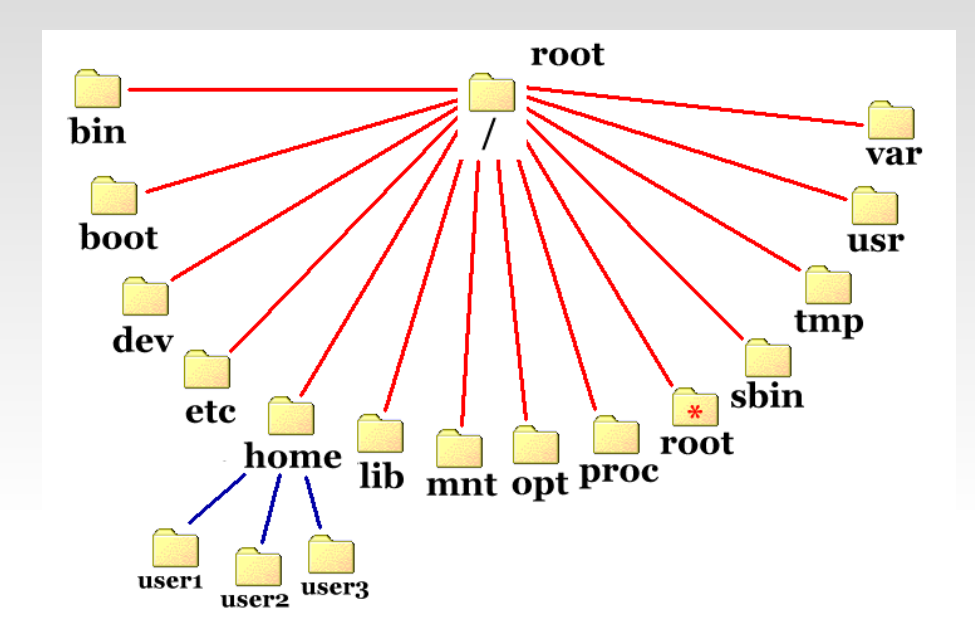

- Every path starts in /
- No C: or D: for disks like windows
	- C:\Documents and Settings\username\Desktop in windows
	- /home/username/Desktop in linux
- 

# **Software in classroom computers**

- **Gedit text editor**
- **Firefox web browser**
- Chrome web browser
- OpenOffice (Equivalent to Microsoft Office)
	- OpenOffice Word Processor (word)
	- OpenOffice Spreadsheet (excel)
	- OpenOffice Presentation (powerpoint)
- **Pdf** reader

# **Basic commandline usage**

### **Listing directory contents**

- ls list a directory
- ls -1 list a directory in long ( detailed ) format

### **Moving around the filesystem**

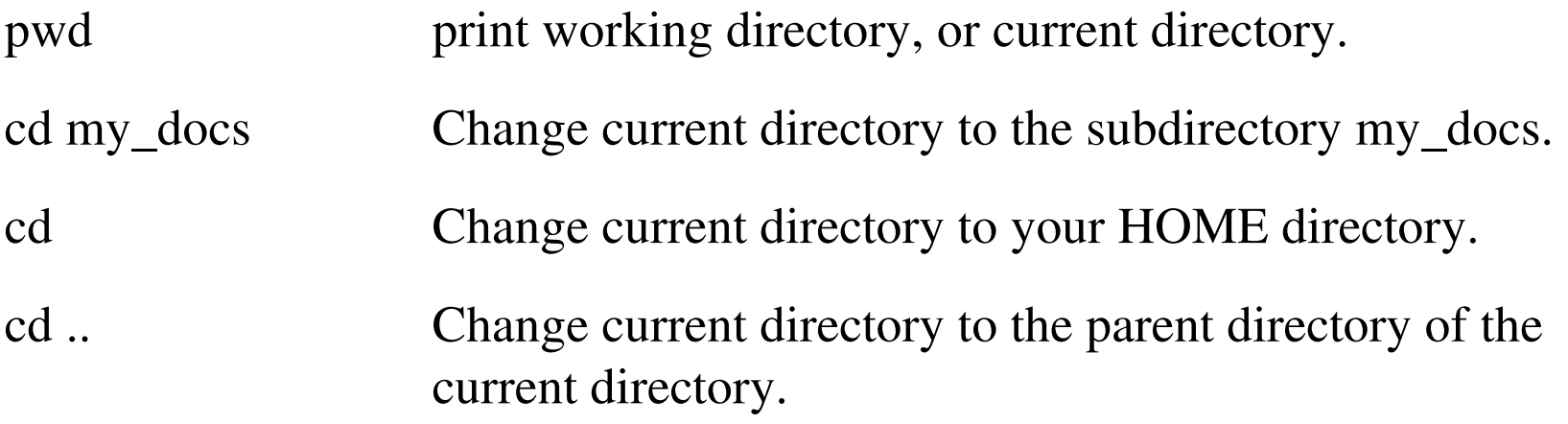

### **Basic commandline usage**

#### **Moving, renaming, and copying files**

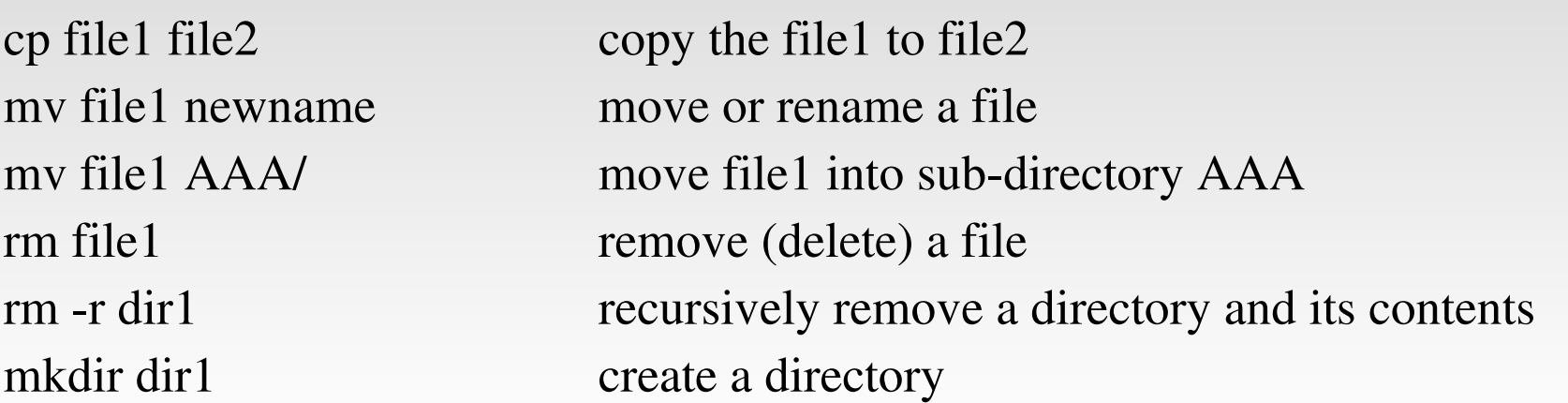

#### **EXTERCH IS VIEWING AND STATES**

cat filename  $\n *U*$  Dump a file to the screen. less filename Browse through a file: q=quit, / search. head filename **Show the first lines of a file** head -n filename Show the first n lines of a file. tail filename Show the last few lines of a file. tail -n filename Show the last n lines of a file. grep string filename  $\qquad \qquad$  prints all the lines in a file that contain the string